# IMAGENICS

# 4K HDMI DISTRIBUTOR UHD-14

取扱説明書

お買い上げいただき、ありがとうございます。

UHD-14 は、4K 解像度の HDMI 信号に対応した 1 入力 4 出力の多機能型 HDMI 分配器です。

この取扱説明書には安全にお使いいただくための重要な注意事項と、製品の取り扱い方法を記しています。 よくお読みのうえ、製品を安全にご使用ください。 この取扱説明書は、別添の保証書とともにいつでも見られるところに必ず保管してください。

# 安全にお使いいただくために

<span id="page-1-0"></span>本機は、安全に十分配慮して設計されています。しかし、誤った使い方をすると火災や感電などにより人身事故にな ることがあり危険です。事故を防ぐために次のことを必ずお守りください。

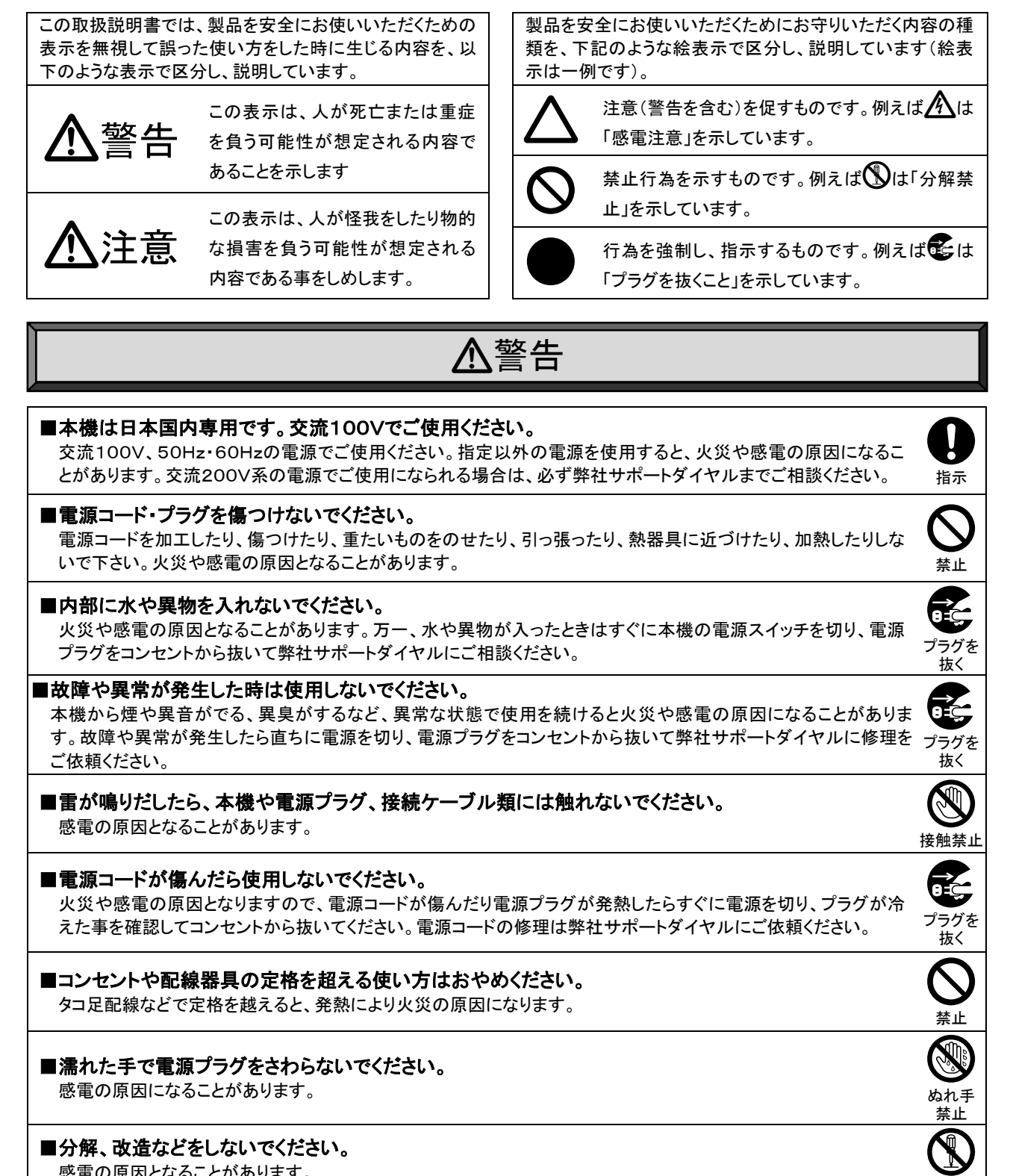

改造・ 分解禁止

#### ■分解、改造などをしないでください。

感電の原因となることがあります。

内部の点検や清掃・修理・調整は弊社サポートダイヤルにご依頼ください。

# 警告

# ■水のかかるおそれのある場所では使用しないでください。

風呂場、シャワー室などの水のかかるおそれのある場所には設置しないでください。上に水などの液体が入った 容器を置かないでください。水にぬれると、感電したり火災の原因になります。

# ■他の機器や壁、家具、ラック面との間にはすき間をあけてください。

放熱をよくするため、他の機器との間は少し離してください。ラックなどに入れる場合は本機とラック面、他の機器 や壁との間にすき間をあけてください。過熱して火災や感電の原因になることがあります。

# ■定期的に電源プラグのチェックをしてください。

電源コンセントにプラグを長期間差し込んだままにしておくと、その間にほこりやゴミがたまってきます。さらに空気 中の水分などを吸湿すると、電気が流れやすくなるため(トラッキング現象)プラグやコンセントが炭化し、ときには 発火の原因となることがあります。事故を防ぐため定期的に電源プラグがしっかりささっているか、ほこりがついて いないかなどを点検してください。

# 注意

# ■安定した場所に設置してください。

ぐらついた台の上や傾いたところなどに置くと、落下によりけがの原因になることがあります。

# ■定期的に清掃してください。

長時間の使用において内部にほこりがたまると、火災や感電の原因となることがありますので定期的に内部の清 掃をすることをお勧めします。内部の清掃は弊社サポートダイヤルにご依頼ください。

# ■電源プラグの抜き差しはプラグの部分を持って行ってください。

電源プラグを抜くときはコードを引っ張らずに、プラグの部分を持って抜き差ししてください。コードが傷つき火災や 感電の原因になることがあります。

# ■移動させるときや、長時間使わないときは電源プラグを抜いてください。

電源プラグを差し込んだまま移動させると、電源コードが傷つき、火災や感電の原因になることがあります。長期 間使用しないときは安全のため、電源プラグをコンセントから抜いてください。差し込んだままにしていると火災の 原因となることがあります。

# ■お手入れのときは、電源プラグを抜いてください。

お手入れのときは、電源プラグを抜いてください。<br>電源プラグを差し込んだままお手入れすると、感電の原因になることがあります。

# ■接続ケーブル類を引っ張ったり、引っ掛けたりしないでください。<br> 接続された機器が倒れて落ちたりして、けがの原因になることがあります。

# ■温度や湿度の高い場所、ほこりや油煙の多い所では使用しないでください。

直射日光の当たる場所や熱器具の近く、加湿器の近く、ほこりや油煙の多い場所などには設置しないでください。 火災や感電、故障の原因になることがあります。本機をご使用の際は、本機の使用温湿度範囲をお守りください。 保存される場合は保存温湿度範囲を守って保存してください。

# ■ケーブル接続時は機器の電源を切ってください。

故障や感電の原因になることがありますので、各種映像・音声・制御ケーブルなどを接続するときは、各機器の電 源を切った状態で行ってください。

 $\circledS$ 水ぬれ 禁止

 $\mathbf 0$ 指示

 $\boldsymbol{0}$ 指示

指示

ļ 指示

ļ 指示

Œ プラグを 抜く

プラグを 抜く

禁止

 $\bigcirc$ 禁止

 $\boldsymbol{0}$ 指示

# 目次

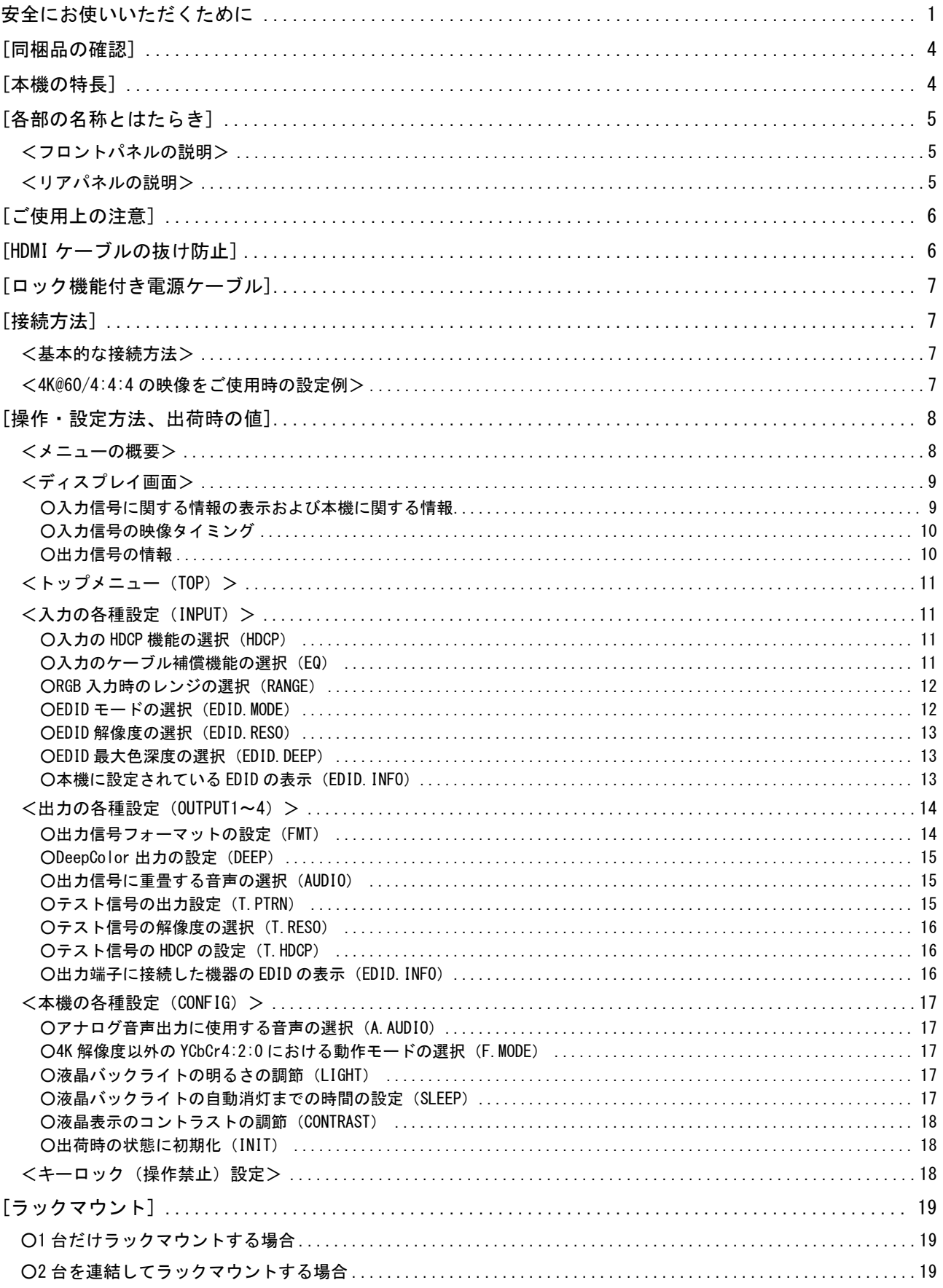

[主な仕様] [..................................................................................](#page-20-0) 20

# <span id="page-4-0"></span>[同梱品の確認]

箱から取り出したら、次の物が入っていることを確認してください。万一、内容物に不足品などがありましたら巻末に 記載の弊社サポートダイヤルまでご連絡ください。

○UHD-14 本体 ・・・ 1 台

○取扱説明書(本書) ・・・1 冊 ○保証書 ・・・1 通

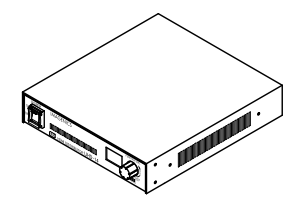

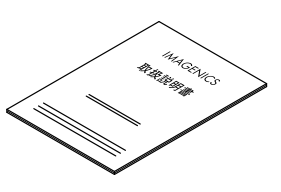

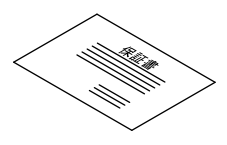

○国内専用電源コード ロック機構付き(3P-3SL) ・・・ 1 本

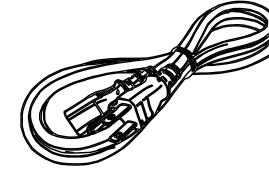

○電源 3P-2P 変換プラグ ・・・ 1 個

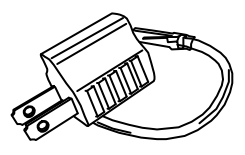

○HDMI ケーブル抜け止め金具(CL-1)と結束バンド ・・・ 5 組

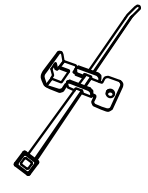

# <span id="page-4-1"></span>[本機の特長]

UHD-14 は、4K 解像度の HDMI 信号に対応した 1 入力 4 出力の多機能型 HDMI 分配器です。 UHD-14 は次のような特長があります。

○HDMI 信号と DVI 信号に対応し、入力信号を 4 つの出力チャンネルに分配することができます。

○4K@60/4:4:4(ピクセルクロックレート最大 600 MHz)までの映像信号に対応しています。

○著作権保護技術 HDCP 1.4 / 2.2 に対応しています。

※HDCP で保護された映像・音声を使用するには HDCP に対応したモニターが必要です。 ○EDID エミュレーター機能を搭載しています。

○長距離伝送を可能にする、ケーブル補償機能を入力端子に搭載しています。

○HDMI 信号に重畳されたデジタル音声入力をアナログ音声出力として取り出したり、任意の出力チャンネルの HDMI 信号にアナログ音声入力を重畳して出力したりすることができます。

○HDMI 信号と DVI 信号の相互変換や、カラースペース変換に対応したフォーマット変換機能を搭載しています。 ○全ての出力チャンネルにテスト信号発生機能を搭載しています。

○入力信号に関する情報を前面の液晶に表示することができます。

○自動バックアップメモリー機能により、設定した内容は自動的に保存、利用されます。

# <span id="page-5-0"></span>[各部の名称とはたらき]

<span id="page-5-1"></span><フロントパネルの説明>

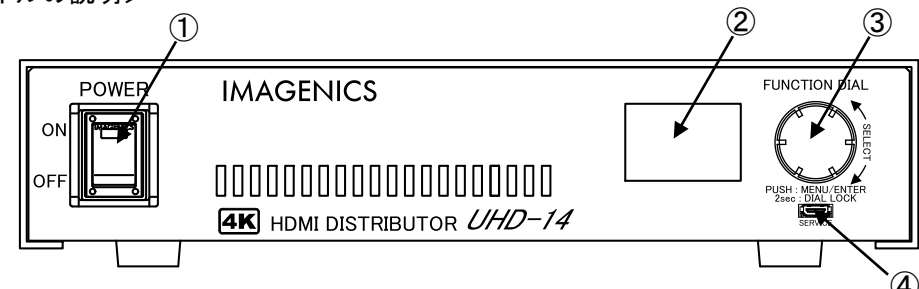

#### ①電源スイッチ(POWER)

電源プラグをコンセントに挿し、このスイッチを ON 側にすることにより電源表示(緑のランプ)が点灯し、電源が 入ります。電源スイッチには電源スイッチの誤動作を防止する、スイッチカバーを装着しています。電源スイッチ 操作時はこのカバーを上にあげて操作してください。

②液晶ディスプレイ

本機の設定メニューや各種設定情報、入力信号に関する情報などを表示するための液晶ディスプレイです。 液晶バックライトの明るさの調整や自動消灯機能により、液晶バックライトを消灯することができます。『[P.17](#page-17-3) [○液晶](#page-17-3) [バックライトの明るさの調節\(](#page-17-3)LIGHT)』、『[P.17](#page-17-4) [○液晶バックライトの自動消灯までの時間の設定\(](#page-17-4)SLEEP)』

# ③ファンクションダイアル(FUNCTION DIAL)

本機の設定メニューを操作するためのダイアルです。『[P.8](#page-8-1) [<メニューの概要>』](#page-8-1) キーロックの設定/解除もこのダイアルで行います。『[P.18](#page-18-2) [<キーロック\(操作禁止\)設定>』](#page-18-2)

④サービスポート(SERVICE)

本機のファームウェア書き換えの際に使用します。通常は使用しません。

<span id="page-5-2"></span>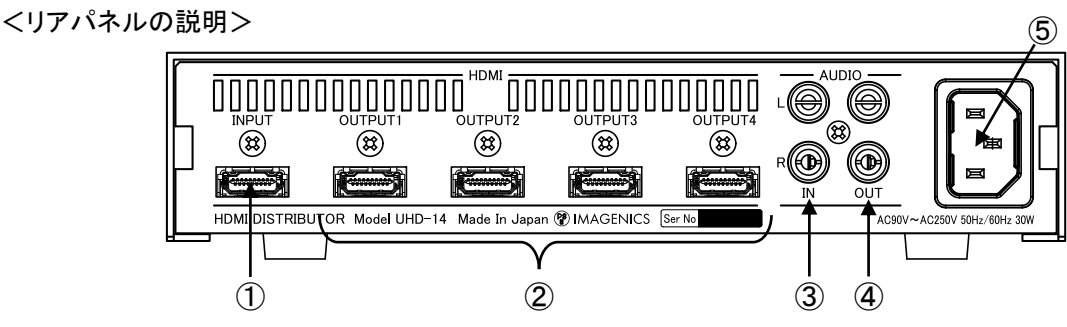

①HDMI 入力端子(HDMI / INPUT)

HDMI 映像・音声入力端子です。変換ケーブルなどを使用して DVI デジタル映像信号を入力することもできます。

②HDMI 出力端子(HDMI / OUTPUT)

HDMI 映像・音声出力端子です。変換ケーブルなどを使用して DVI デジタル映像信号を出力することもできます。

③アナログ音声入力端子(AUDIO / IN)

RCA ピンジャック アナログ音声入力端子です。入力音声信号がモノラル信号の場合、L チャンネル側のみ接続 して R チャンネルを未接続にすると、内部で自動的にステレオ分配します。

④アナログ音声出力端子(AUDIO / OUT) RCA ピンジャック アナログ音声出力端子です。

⑤AC 電源入力コネクタ(AC IN 3S)

付属の電源コードで本機に AC100 V 50/60 Hz を接続します。AC100 V 以外でご使用になられる場合には、 電源コードの変更などが必要となります。

 $\bigwedge$ AC100 V 以外での使用をご希望の場合には、必ず弊社サポート窓口までご相談ください。

# <span id="page-6-0"></span>[ご使用上の注意]

- ※本機の周囲温度にご注意のうえ、他の機器の熱を受けないように設置をお願いします。また、本機自身の発熱に も十分にご注意ください。
- ※4K@60/4:4:4 の映像をご使用になる場合は、4K 解像度に対応した弊社製の HDMI ケーブルまたは、市販のプ レミアムロゴ付き HDMI ケーブルをご使用ください。一般的な HDMI ケーブルは、4K@60/4:4:4 ではご使用にな れません。
- ※4K 映像でご使用時に、コネクタなどによるケーブルの継ぎ足しや、変換コネクタ類は一切使用できません。
- ※本機を HDR 対応としてご使用する場合は、HDR 対応機器の EDID を本機の EDID に設定する必要があります。 『[P.12](#page-12-1) ○EDID [モードの選択\(](#page-12-1)EDID.MODE)』
- ※本機を HDR 対応としてご使用する場合は、全ての出力端子から HDR 信号が出力されますのでご注意ください。 ※本機のプリセットされた EDID データを使用した場合の HDMI 音声は、リニア PCM 2 チャンネルステレオのみとな ります。EDID データを外部からコピーして使用する場合は、圧縮音声や HBR 音声および 8 チャンネルまでのリ ニア PCM 音声に対応しています。このとき出力に接続された機器が圧縮音声や HBR 音声に非対応の場合は 音声が出ない場合がありますので、ご注意ください。また、本機のアナログ音声出力もリニア PCM 2 チャンネルス テレオのみ対応です。
- ※入力ケーブル補償範囲は、弊社製のケーブルを使用した場合です。他社製のケーブルおよび変換コネクタ類を 使用した場合は距離が短くなる場合があります。
- ※CEC は入力端子と出力端子 1 の間でパススルー接続されていますが、HDMI ケーブル長によりシステムによって は機能しない場合があります。
- ※本機のデイジーチェーン接続は通常 2 台までです。入力される HDMI 信号の品質が悪い場合はデイジーチェー ン接続できない場合があります。

# <span id="page-6-1"></span>[HDMI ケーブルの抜け防止]

本機の HDMI 入出力端子に接続した HDMI ケーブルが、誤って抜けてしまうことを防止するための抜け止め金具 "CL-1"を付属しています。CL-1 は以下の要領で本機に固定してください。

①本機の HDMI 入出力端子の上部にあるネジをゆるめ、HDMI ケーブルを接続します。

②CL-1 に結束バンドを通します。

③CL-1 をゆるめたネジにひっかけ、ネジをしめて本機に固定します。その後、結束バンドで CL-1 と HDMI ケーブ ルを固定します。

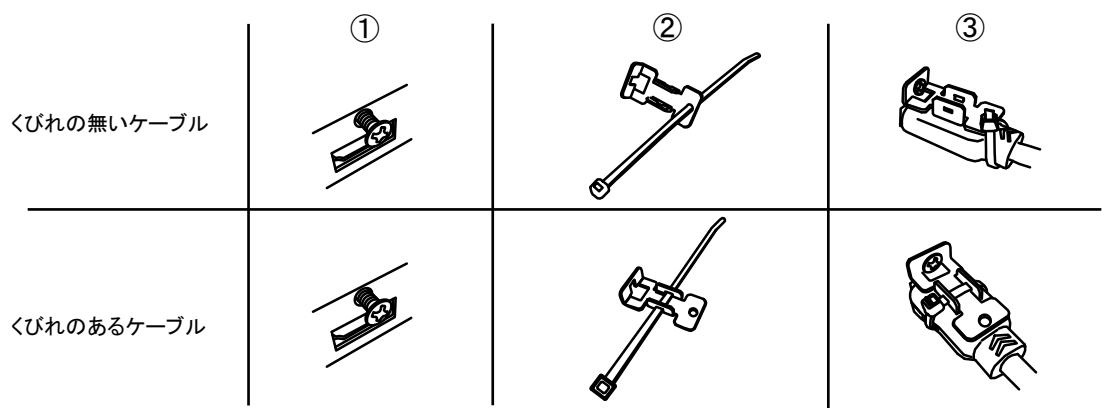

# <span id="page-7-0"></span>「ロック機能付き電源ケーブル]

付属の電源ケーブル(3P-3SL)には誤ってケーブルが抜けてしまわないようにロック機能が付いています。 電源ケーブルの抜き差しは赤いレバーを手前に引きながら行ってください。

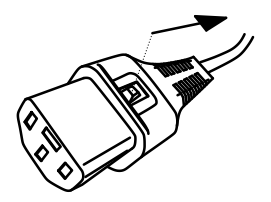

# <span id="page-7-1"></span>[接続方法]

本機の入出力の接続方法や設定の一例を紹介します。

# <span id="page-7-2"></span><基本的な接続方法>

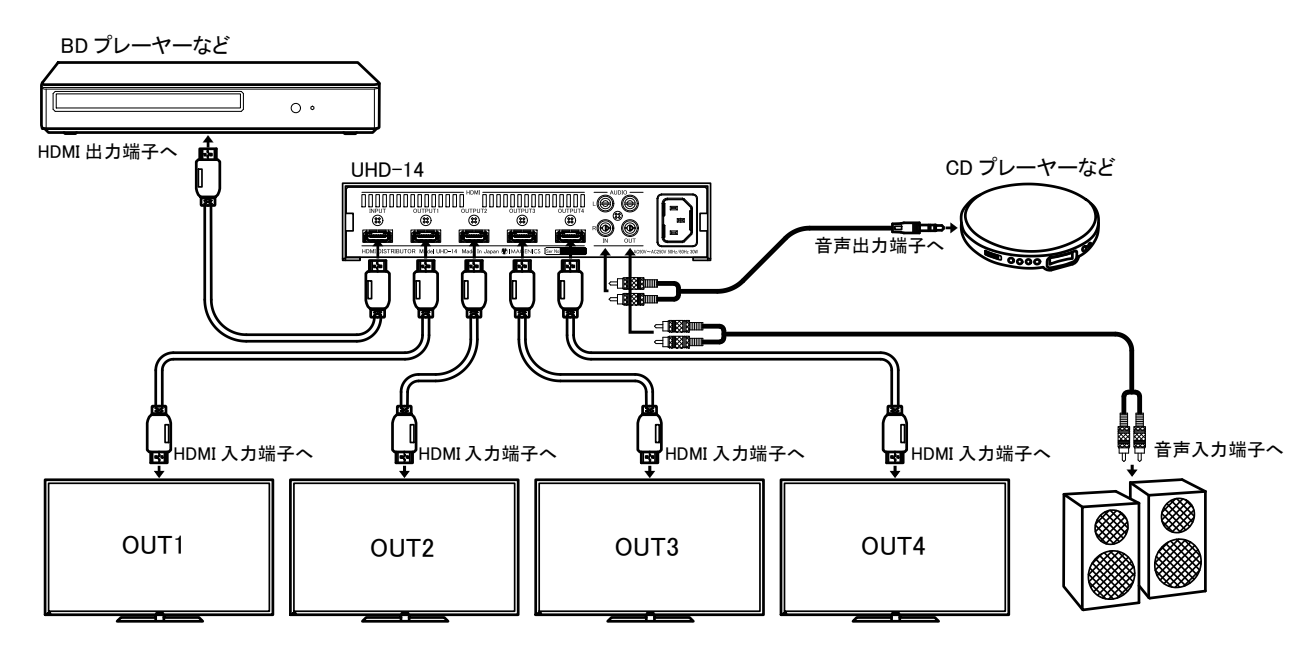

#### <span id="page-7-3"></span><4K@60/4:4:4 の映像をご使用時の設定例>

①本機の EDID モードの選択で「HDMI」を選択します。『[P12](#page-12-1) ○EDID [モードの選択\(](#page-12-1)EDID.MODE)』 ②本機の EDID 解像度の選択で「3840×2160\_444」を選択します。『[P13](#page-13-0) ○EDID [解像度の選択\(](#page-13-0)EDID.RESO)』 ③出力端子に 4K 対応モニターを接続します。

④入力端子に 4K 映像出力可能なソース機器を接続して 4K 映像を流します。

※接続するモニターによっては初期設定が 4K 非対応モードになっているため、モニター側の設定を 4K 対応モ ードに設定する必要があります。

※HDMI ケーブルは 4K 解像度に対応した弊社製の HDMI ケーブルまたは、市販のプレミアムロゴ付き HDMI ケ ーブルをご使用ください。

# <span id="page-8-0"></span>[操作・設定方法、出荷時の値]

#### <span id="page-8-1"></span><メニューの概要>

メニューの選択や設定値の選択はフロントパネルのダイアルを回すことにより行い、階層メニューへ入る時や設 定値の決定などはダイアルを押すことにより実行されます。

メニューの選択中にダイアルを長押しすることでディスプレイ画面に戻ることができます。 設定値の選択中に一定時間無操作の状態が続くと、設定値の変更をキャンセルすることができ、ダイアルを長押 しすることで出荷設定に戻すことができます。

すべての設定値は、操作後にバックアップメモリーに保存され、次回電源投入時には前回の設定で起動します。

フロントパネルから設定できる操作メニューは下のような階層になっています。

各項目の出荷設定は[ ]で囲まれた値となります。詳細は右側に記載された番号のページをご覧ください。 また、各メニューの表示例はあくまで一例であり、実際の動作状態やファームウェアバージョンなどにより、表示例 とは異なる場合がありますのでご了承ください。

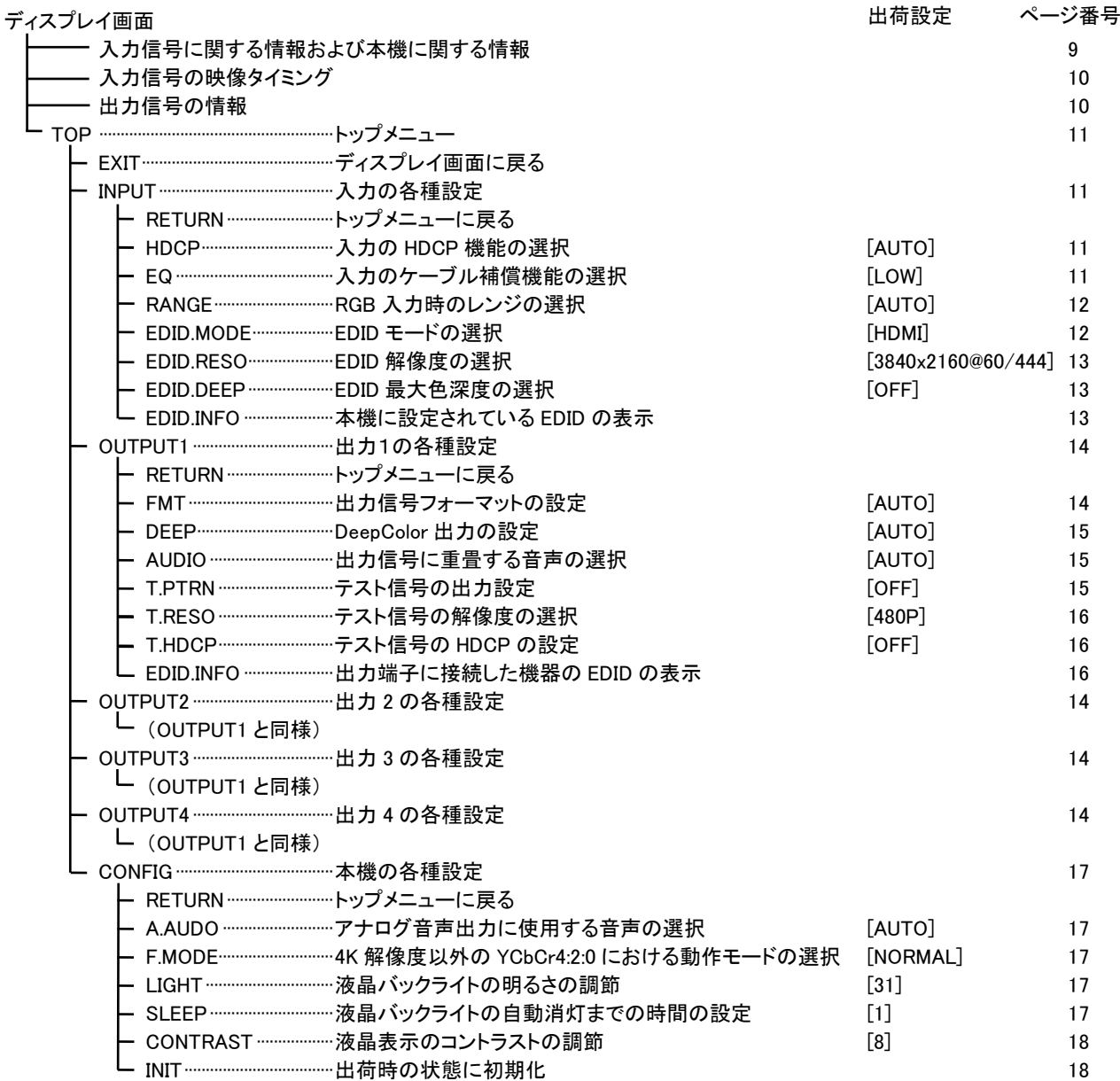

#### <span id="page-9-0"></span><ディスプレイ画面>

メニュー非表示中の液晶表示画面です。ダイアルを回すことにより、表示画面を「入力信号に関する情報および 本機の動作に関する情報」→「入力信号の映像タイミング」→「出力信号の情報」の順で選択することがきます。 各表示画面の詳細は下のようになっています。

#### <span id="page-9-1"></span>○入力信号に関する情報の表示および本機に関する情報

現在の入力信号のパケット情報や、本機の動作状況などを表示します。 また、入力信号がないとき入力信号に関する情報は[---]と表示され、DVI フォーマットの入力信号でパケット 情報がないときは、入力信号に関する情報の一部が[---]と表示されます。

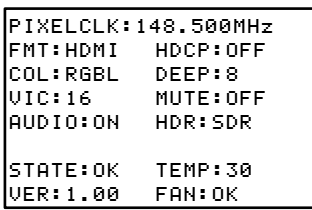

入力信号に関する各項目の内容は次の通りです。

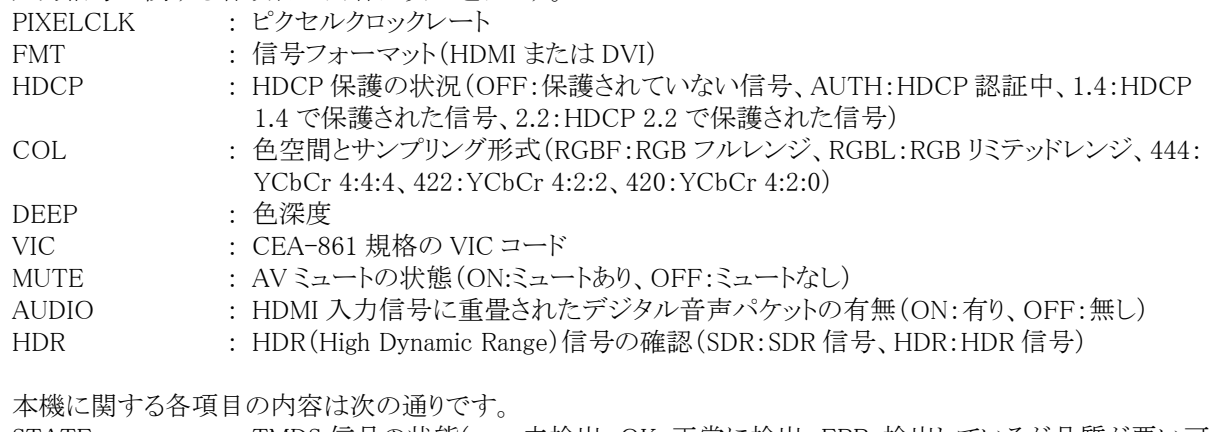

- STATE : TMDS 信号の状態(---:未検出、OK:正常に検出、ERR:検出しているが品質が悪い可 能性あり)
- TEMP : 筺体内部の温度
- VER : 本機のファームウェアバージョン
- FAN : 冷却用ファンの動作状態(OK:通常動作、ERR:冷却用ファン故障) ※冷却用ファンは本機の内部温度が高温時のみ動作します。

冷却用ファンの故障が疑われる場合は、速やかに使用を停止して弊社への修理をご依頼ください。

#### <span id="page-10-0"></span>○入力信号の映像タイミング

現在の入力信号の映像タイミングを表示します。 入力信号がないときは全ての項目で[---]と表示されます。

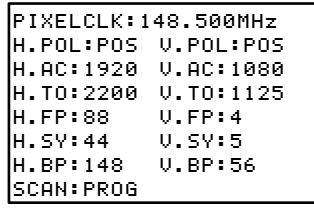

各項目の内容は次の通りです。 [H.--]は水平パラメータ、[V.--]は垂直パラメータを意味します。 PIXELCLK : ピクセルクロックレート H.POL / V.POL : 同期信号の極性(POS:ポジティブシンク、NEG:ネガティブシンク)、 H.AC / V.AC : アクティブ期間 H.TO / V.TO : トータル期間 H.FP / V.FP : フロントポーチ期間 H.SY / H.SY : 同期信号期間 H.BP / H.BP : バックポーチ期間 SCAN : 走査方式(PROG:プログレッシブ、INTER:インターレース)

#### <span id="page-10-1"></span>○出力信号の情報

出力チャンネル 1 ~ 4 の現在の動作状況を表示します。 映像信号を出力していないときは、HPD 以外の項目で[---]と表示されます。

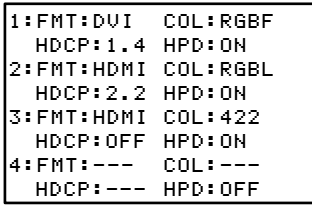

#### 各項目の内容は次の通りです。

FMT : 出力信号の信号フォーマット (HDMI または DVI)

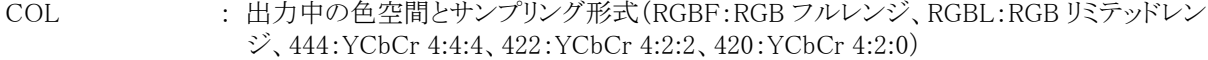

HDCP : HDCP 暗号化の状況(OFF:HDCP 暗号化なし、AUTH:HDCP 認証中、1.4:HDCP 1.4 で暗号化、2.2:HDCP 2.2 で暗号化、ERR:HDCP 認証エラーのためミュート画面出力) ※入力信号が HDCP で保護されている場合、出力信号も HDCP で暗号化されますが、 HDCP 1.4、HDCP 2.2 のどちらで暗号化されるかは、出力に接続した機器の HDCP 機能によって決定されます。

HPD : 接続した機器の HPD 情報(ON:HPD を検出、OFF:HPD の検出なし)

# <span id="page-11-0"></span><トップメニュー(TOP)>

ディスプレイ画面でダイアルを 1 回押すと、トップメニューが表示されます。 このメニューから各種設定メニューを選択できます。 「EXIT」を選択するとメニュー画面を終了してディスプレイ画面に戻ります。

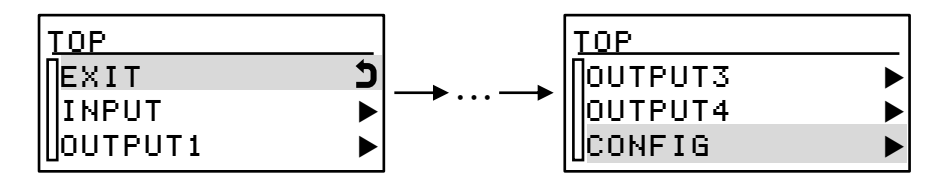

#### <span id="page-11-1"></span><入力の各種設定(INPUT)>

トップメニューで INPUT を選択すると、入力に関する各項目を設定できます。 「RETURN」を選択するとトップメニューに戻ります。

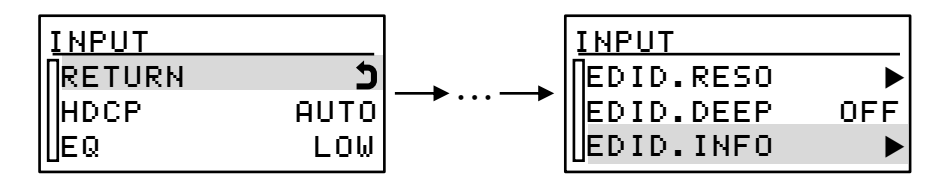

#### <span id="page-11-2"></span>○入力の HDCP 機能の選択(HDCP)

入力の HDCP 処理回路の機能を次の設定値から選択できます。

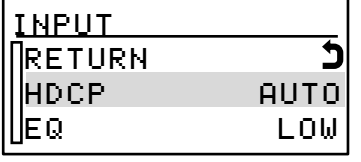

・・・出荷設定です。 HDCP 1.4/ 2.2 で保護された信号を表示できます。

 $H_{\text{HDCP}}$  1.4

- ・・・HDCP 2.2 処理回路を無効にできます。「1.4」に設定中は HDCP 2.2 で 保護された信号は表示できません。
- HDCP OFF

・・・HDCP 1.4/ 2.2 の処理回路を無効にできます。「OFF」に設定中は HDCP 1.4/ 2.2 で保護された信号は表示できません。

# <span id="page-11-3"></span>○入力のケーブル補償機能の選択(EQ)

本機の入力端子には長軸ケーブルを使用して接続した場合に減衰してしまう信号を補償するケーブルイコラ イザー機能が搭載されています。本メニューではケーブルイコライザーの強さを選択できます。

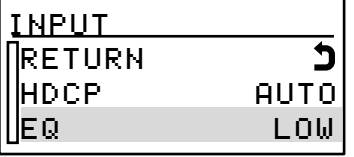

・・・出荷設定です。

補償機能は弱です。

EQ HIGH

・・・信号の減衰が原因で映像が映らないなどの不都合が発生した場合は、こ の設定を強にすることで不都合を解消できる場合があります。

#### <span id="page-12-0"></span>○RGB 入力時のレンジの選択(RANGE)

HDMI フォーマット信号で RGB の入力信号のとき、レンジの設定を自動で判別するか、手動でフルレンジまた はリミテッドレンジに設定するか選択できます

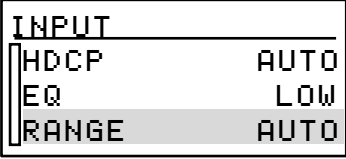

・・・出荷設定です。 入力信号に従って自動で判別します。

・・・RGB フルレンジとして処理します。 RANGE RGBF

RANGE RGBL

・・・RGB リミテッドレンジとして処理します。

#### ☆本機の EDID に関して

HDMI や DVI 接続では通常、電源の起動時やケーブルの接続時などに信号源とモニターとの間で、モニター の表示仕様などに関するデータのやり取りを行い、正常に映像が表示できるように通信を行っています。 (HDMI では音声に関する情報などもやり取りしています。) この一連の通信・処理を一般的にプラグアンドプレイまたは EDID 通信などと呼びます。

本機は HDMI 機器やパソコンなどの信号源から意図する解像度を得るため、次に記載する『[P12](#page-12-1) ○EDID [モード](#page-12-1) の選択([EDID.MODE](#page-12-1))』、『[P13](#page-13-0) ○EDID [解像度の選択\(](#page-13-0)EDID.RESO)』および『[P13](#page-13-1) ○EDID [最大色深度の選択](#page-13-1) ([EDID.DEEP](#page-13-1))』の各メニューから EDID の設定を必要に応じて変更することができます。

#### <span id="page-12-1"></span>○EDID モードの選択(EDID.MODE)

本機に設定する EDID をあらかじめ内蔵されたプリセットデータを使用するか、外部の機器からコピーした EDID データを使用するか選択できます。

プリセットデータを使用する場合は「HDMI」と「DVI」いずれかのモードを選択できます。

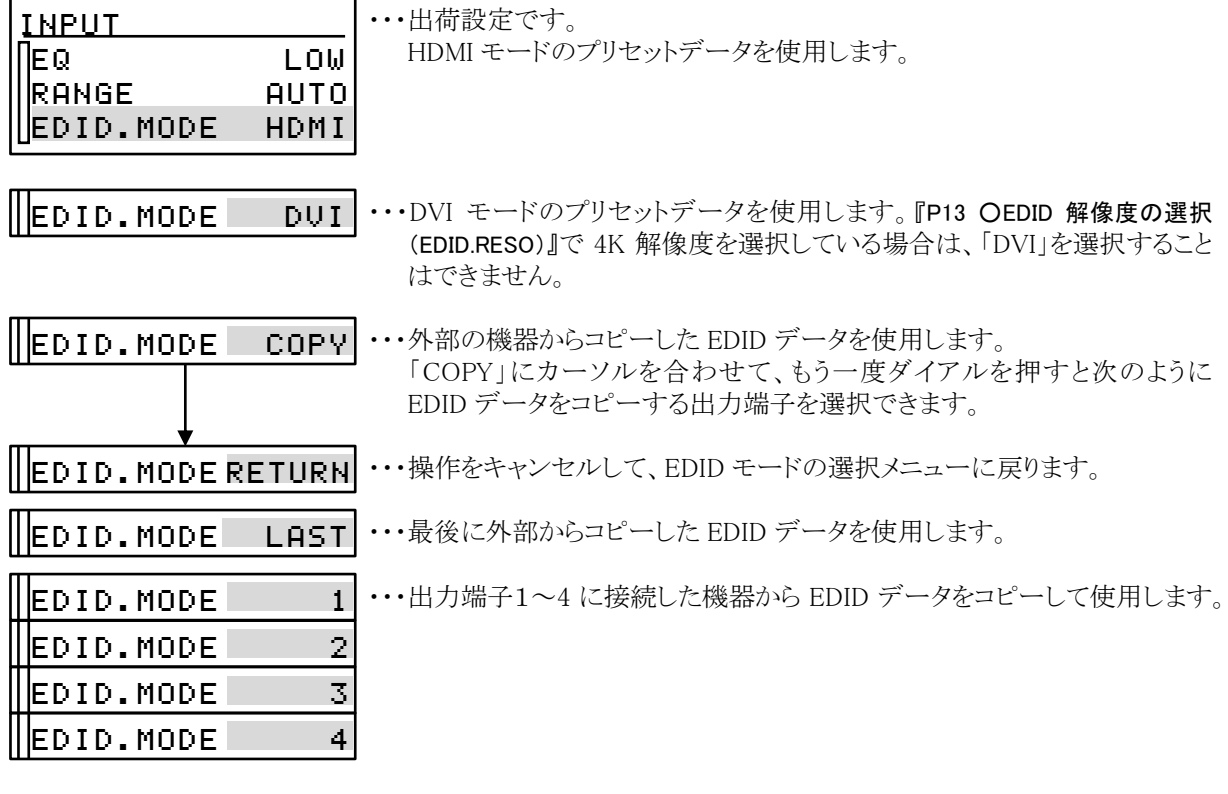

# <span id="page-13-0"></span>○EDID 解像度の選択(EDID.RESO)

『[P12](#page-12-1) ○EDID [モードの選択\(](#page-12-1)EDID.MODE)』でプリセットデータの使用を選択しているとき、この設定で選択されて いる EDID 解像度が使用されます。選択できる EDID 解像度は下の通りです。

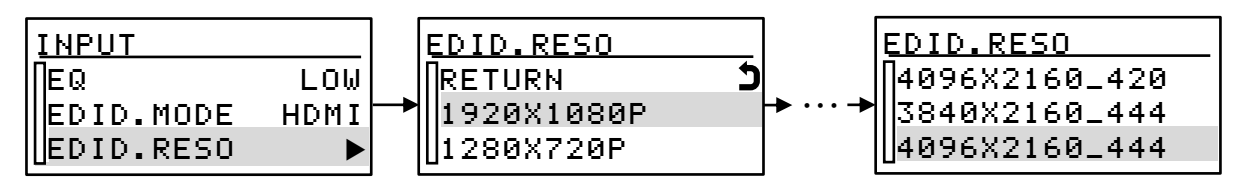

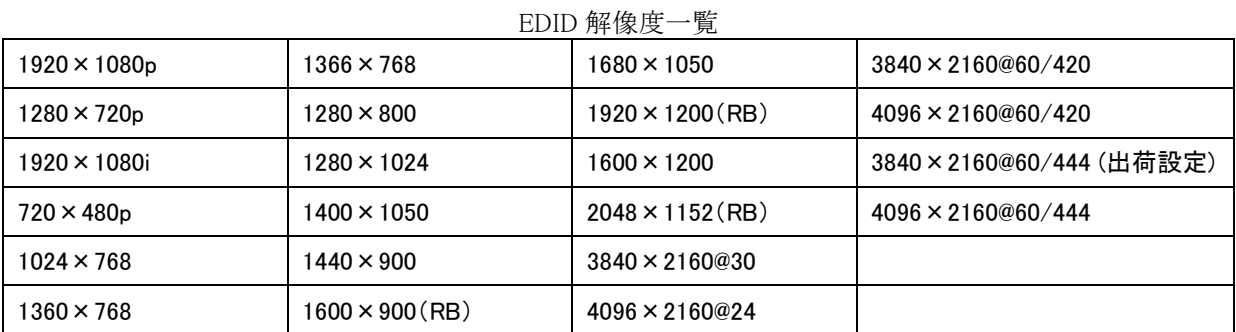

※『[P12](#page-12-1) OEDID [モードの選択\(](#page-12-1)EDID.MODE)』で「DVI」が選択されているとき、4K 解像度は選択できません。

※4096×2160 の解像度を使用する場合、本機の EDID を設定した後に、別途ソース機器の設定で 4096×2160 の解像度を選択する必要があります。

※本機のプリセットデータに無い EDID をご使用になる場合は、『[P12](#page-12-1) OEDID [モードの選択\(](#page-12-1)EDID.MODE)』で 「COPY」を選択し、モニターなどから EDID データをコピーしてご使用ください。

#### <span id="page-13-1"></span>○EDID 最大色深度の選択(EDID.DEEP)

EDID モードの選択で HDMI モードを選択しているとき、RGB DeepColor および YCbCr4:4:4 DeepColor の信 号を受け入れるか、受け入れないか選択できます。

本機のプリセットデータでは YCbCr4:2:0 DeepColor は常に OFF となります。

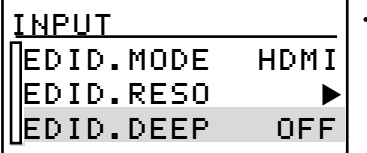

・・・出荷設定です。

DeepColor の信号は受け入れません。

・・・色深度10bit または色深度12bitの DeepColorの受け入れを許可します。 EDID.DEEP ON

#### <span id="page-13-2"></span>○本機に設定されている EDID の表示(EDID.INFO)

本機に設定されている EDID の項目を確認できます。「OK」と表示がある項目は対応していることを示します。

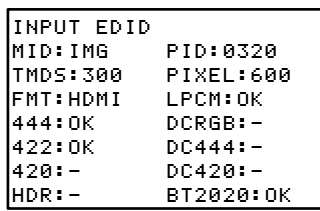

各項目の内容は次の通りです。

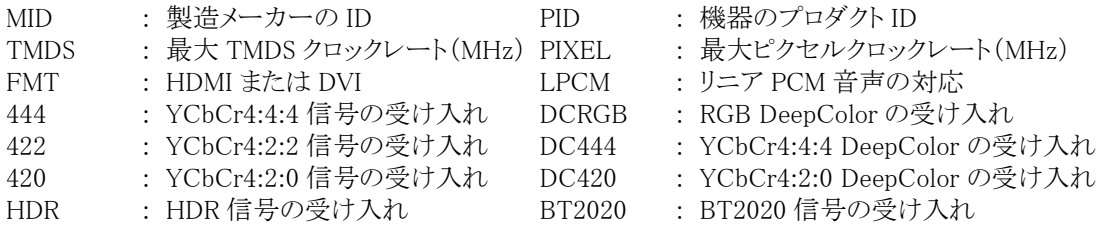

#### <span id="page-14-0"></span><出力の各種設定(OUTPUT1~4)>

トップメニューで OUTPUT1~4 を選択すると、出力チャンネルごとに出力に関する各項目を設定できます 「RETURN」を選択するとトップメニューに戻ります。

OUTPUT2~OUTPUT4 は OUTPUT1 の項目と同様です。

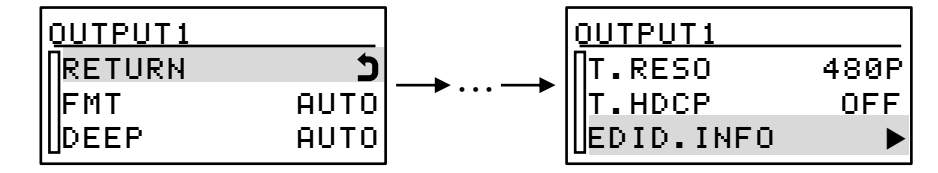

#### <span id="page-14-1"></span>○出力信号フォーマットの設定(FMT)

出力信号の HDMI や DVI の信号フォーマットおよびカラースペースのフォーマット設定ができます。 「AUTO」以外の設定を使用すると、出力端子に接続した機器の対応状況に関わらず、設定されたフォーマット で出力します。

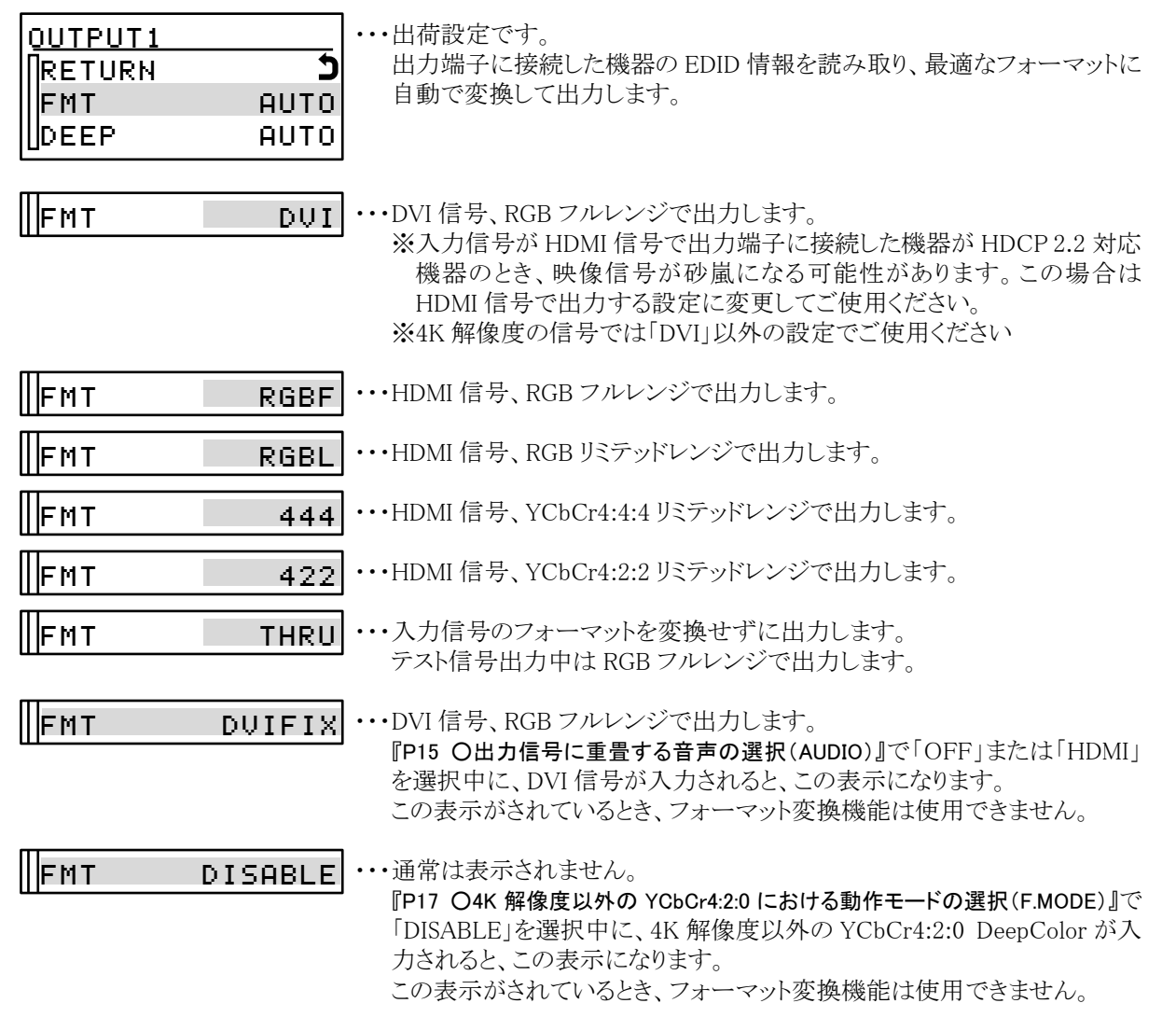

※BT.2020 形式の信号は BT.2020 Non Constant luminance のみフォーマット変換に対応します。 BT.2020 Constant luminance の信号はフォーマット変換されずパススルーで出力されます。

#### <span id="page-15-0"></span>○DeepColor 出力の設定(DEEP)

DeepColor 信号の出力を許可するか禁止するか選択することができます。

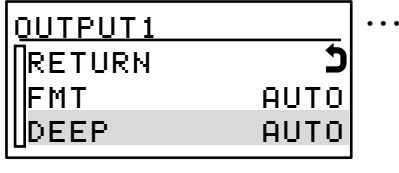

・・・出荷設定です。 出力端子に接続した機器の DeepColor 対応状況と、入力信号の色深度 に応じて自動で色深度を選択して出力します。

・・・入力信号の色深度にかかわらず、出力信号の色深度は 8bit になります。 DEEP OFF

#### <span id="page-15-1"></span>○出力信号に重畳する音声の選択(AUDIO)

出力信号に重畳する音声を HDMI 信号に重畳されたデジタル音声入力とアナログ音声入力のどちらを使用 するか選択できます。

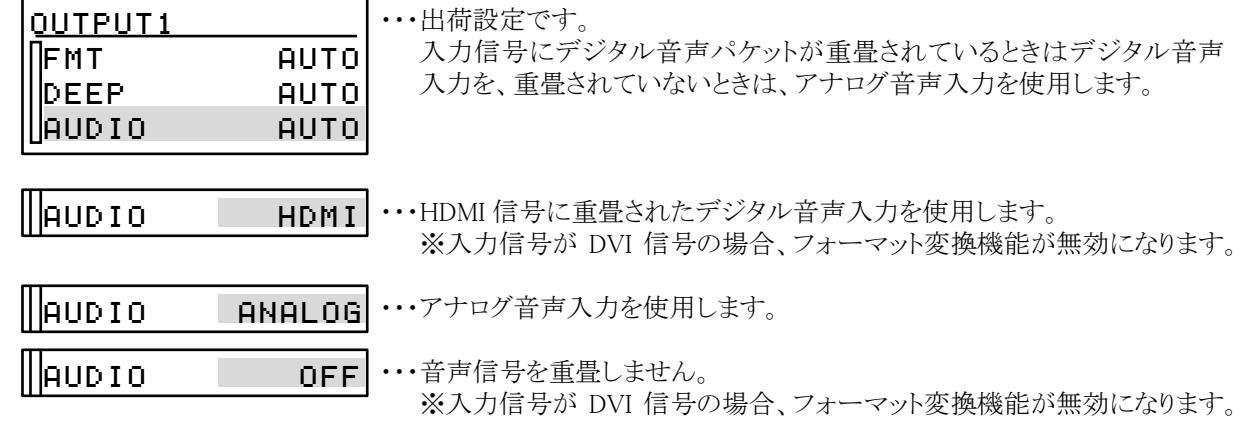

#### <span id="page-15-2"></span>○テスト信号の出力設定(T.PTRN)

本機に内蔵しているカラーバーテスト信号を出力するか、出力しないか設定できます。

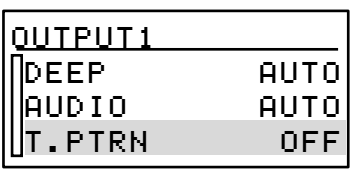

・・・出荷設定です。

テスト信号を出力しません。

・・・カラーバーテスト信号を出力します。 T.PTRN ON

※信号フォーマットは『[P14](#page-14-1) [○出力信号フォーマットの設定\(](#page-14-1)FMT)』に従います。 ※解像度は『[P16](#page-16-0) Oテスト信号の解像度の選択(T.RESO)』に従います。 ※HDCP 設定は『[P16](#page-16-1) Oテスト信号の HDCP の設定(T.HDCP)』に従います。 ※色深度は 8bit 固定です。 ※テスト信号に音声信号は重畳されません。

# <span id="page-16-0"></span>○テスト信号の解像度の選択(T.RESO)

テスト信号の解像度を次の設定値から選択できます。

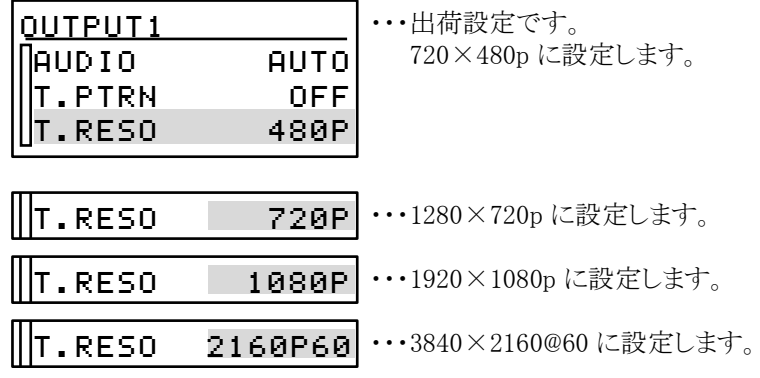

#### <span id="page-16-1"></span>○テスト信号の HDCP の設定(T.HDCP)

テスト信号を HDCP で暗号化するか、暗号化しないかを設定できます。

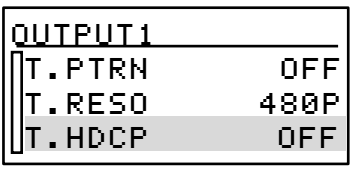

 $\|$ T.HDCP  $\|$  on

・・・出荷設定です。 HDCP で暗号化しないで出力します。

・・・接続した機器の HDCP 機能に応じて HDCP 1.4 / 2.2 いずれかで暗号化 して出力します。

#### <span id="page-16-2"></span>○出力端子に接続した機器の EDID の表示(EDID.INFO)

出力端子に接続した機器の EDID の項目を表示します。

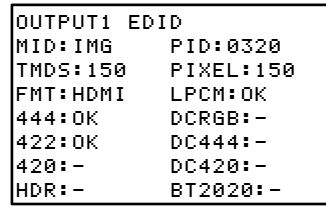

各項目の内容は次の通りです。

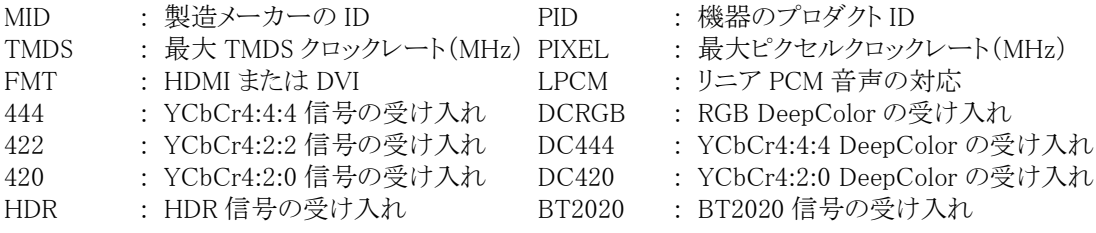

# <span id="page-17-0"></span><本機の各種設定(CONFIG)>

トップメニューで CONFIG を選択すると、本機の動作に関する各項目を設定できます。 「RETURN」を選択するとトップメニューに戻ります。

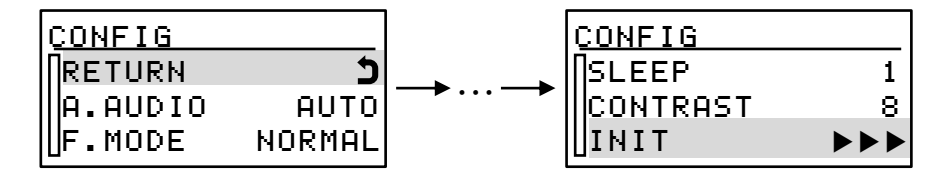

# <span id="page-17-1"></span>○アナログ音声出力に使用する音声の選択(A.AUDIO)

アナログ音声出力に HDMI デジタル音声入力とアナログ音声入力のどちらを使用するか選択できます。 本機のアナログ音声出力はリニア PCM 2 チャンネルステレオのみ対応します。

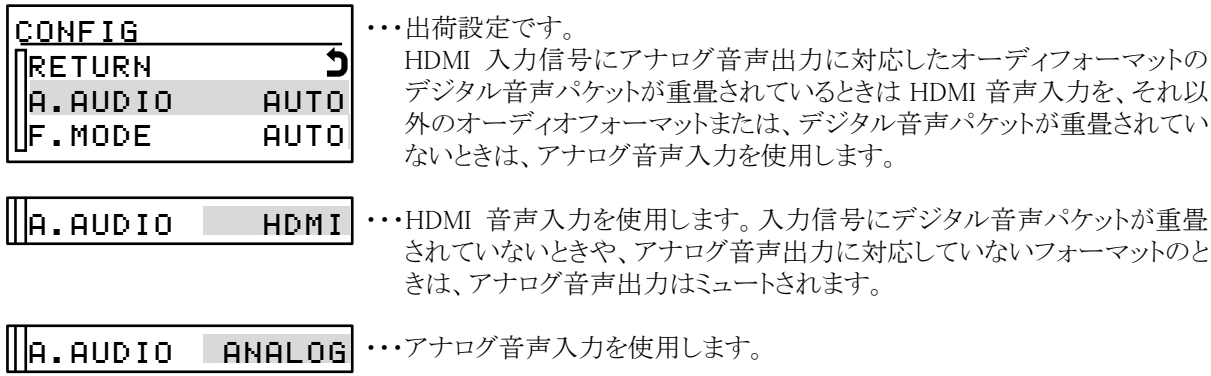

**OFF …**アナログ音声出力をミュートします。  $\mathop{\mathsf{II}}\nolimits$ A.audio

#### <span id="page-17-2"></span>○4K 解像度以外の YCbCr4:2:0 における動作モードの選択(F.MODE)

通常、4K 解像度以外では YCbCr4:2:0 は入力されません。 本メニューでは、4K 解像度以外で YCbCr4:2:0 の信号が入力された場合の、動作モードを選択できます。

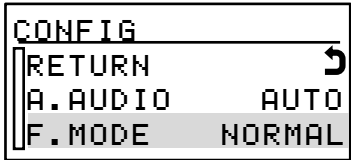

・・・出荷設定です。

フォーマット変換機能は有効ですが、出力信号の色深度は 8bit 固定にな ります。

・・・フォーマット変換機能は無効になりますが、DeepColor が通過できます。 F.MODE DISABLE

<span id="page-17-3"></span>○液晶バックライトの明るさの調節(LIGHT)

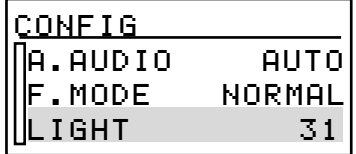

・・・液晶バックライトの明るさを 0 ~ 49 の間で調節できます。 出荷設定は 31 です。

<span id="page-17-4"></span>○液晶バックライトの自動消灯までの時間の設定(SLEEP)

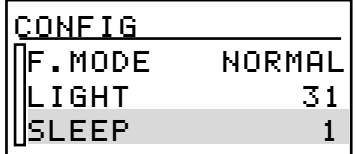

・・・ダイアル無操作時、液晶バックライトを自動的に消灯するまでの時間を OFF(液晶バックライトを消灯しない)または、1min ~ 60min の範囲で設 定できます。また、消灯中にダイアルを操作すると再点灯します。 出荷設定は 1 min です。

<span id="page-18-0"></span>○液晶表示のコントラストの調節(CONTRAST)

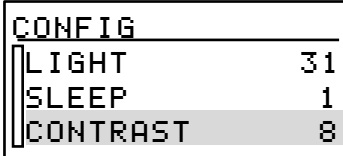

・・・液晶表示のコントラストを 0 ~ 15 の間で調節できます。 出荷設定は 8 です。

#### <span id="page-18-1"></span>○出荷時の状態に初期化(INIT)

本機で設定した内容は、内部のバックアップメモリーに自動的に保存されています。 本メニューを実行すると、本機に保存したメモリーの内容を消去して、出荷時の設定に戻すことができます。

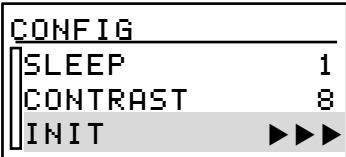

・・・「INIT」にカーソルを合わせて選択します。

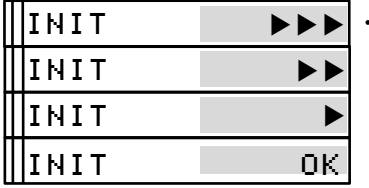

···選択した状態でダイアルを右に回すと、▶が一つずつ減っていき、「OK」 と表示されます。 「OK」と表示された状態で、もう一度ダイアルを押すと初期化が実行され、

本機は再起動します。

「OK」以外の状態でダイアルを押すと、初期化はキャンセルされます。

# <span id="page-18-2"></span><キーロック(操作禁止)設定>

本機には意図しない誤動作を防止するための、キーロック機能があります。 ディスプレイ画面でダイアルを2秒間長押しすると、ダイアルの操作が禁止されるキーロック状態になります、キー ロックを解除する場合も同様にディスプレイ画面でダイアルを 2 秒間長押しして解除します。 キーロック状態では、下のようにディスプレイ画面右下に‼のマークが表示されます。

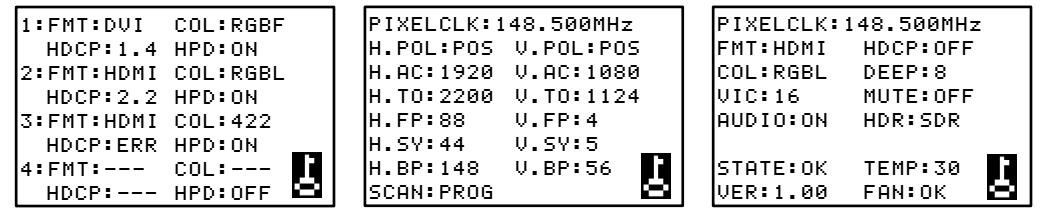

# <span id="page-19-0"></span>[ラックマウント]

本機は MK-100(別売り)を使用すると、ラックマウントすることができます。 ラックマウント金具の取り付けは以下の要領で行ってください。

# ∠△ 事故防止のため作業をするときは必ず本機の電源スイッチを切り、電源コードをコンセントから抜いて行ってく ださい。また各接続ケーブルもすべて外してから作業してください。

# <span id="page-19-1"></span>○1 台だけラックマウントする場合

下図を参考にラックマウント金具に取り付けてください。

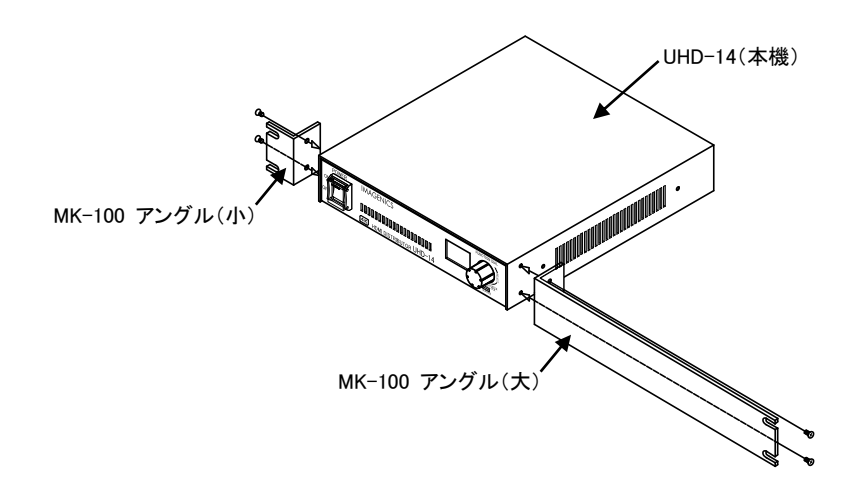

# <span id="page-19-2"></span>○2 台を連結してラックマウントする場合

①底面のプラ足中央のピンを引き抜き、プラ足を外します。

②ラックマントした時、正面からみて右側に本機を実装する場合は、カバーを下記の手順で一度外します。 a. カバーを固定しているネジ 4 本を外します。

- b. 本体を前方へ引き出します。
- ③ハーフサイズ機器のカバー同士を連結します。
- ④②でカバーを外したハーフサイズ機器を元に戻し、ネジを締めます。
- ⑤ラックマウント金具を取り付けます。

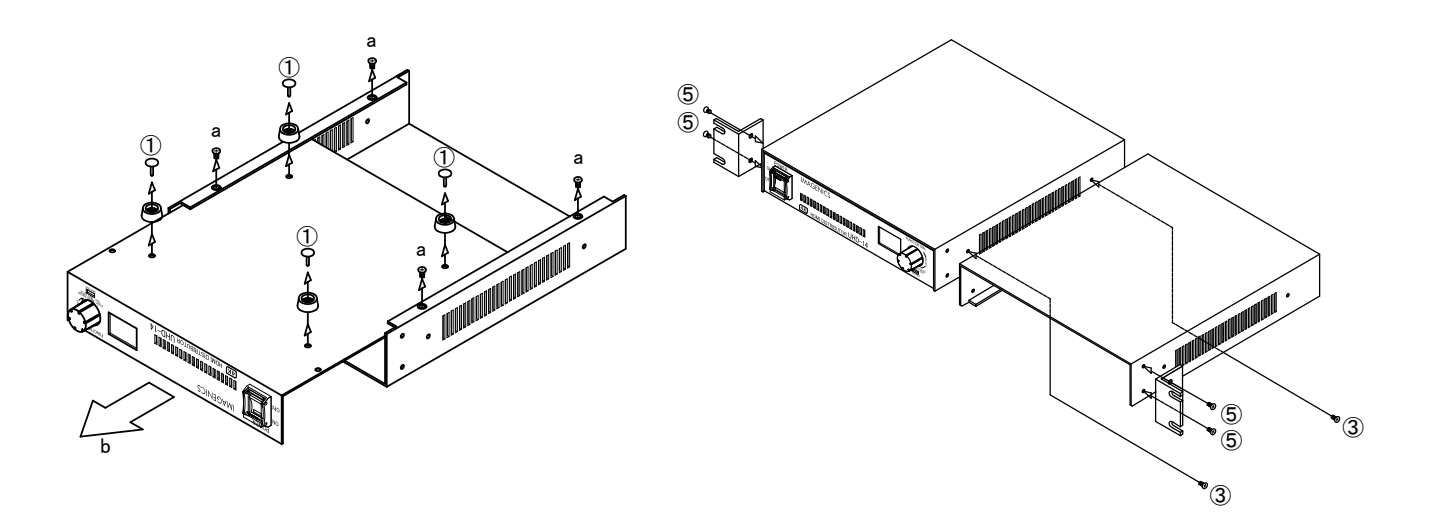

# <span id="page-20-0"></span>「主か什様]

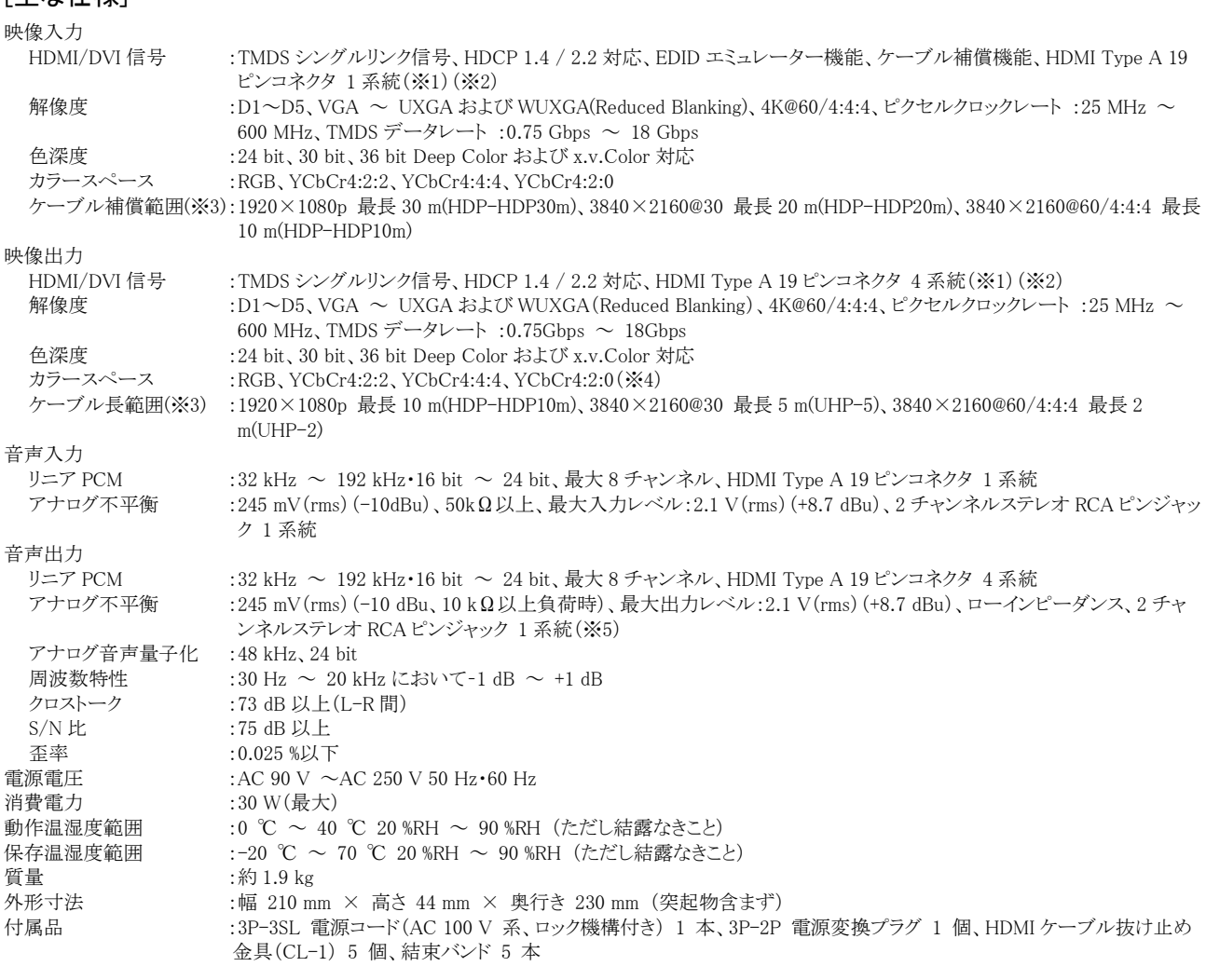

※1 ARC、HEAC 機能には対応していません。CEC は入力端子と出力端子 1 の間でパススルー接続となります。

※2 HDR 対応として動作させた場合は、全ての出力端子から HDR 信号が出力されます。

※3 ()内に記載の弊社製ケーブルを使用して 24 bit 映像信号を接続し弊社内での環境で実測した目安の値です。すべての環境でのケーブル長 を保証するものではありません。

※4 YCbCr4:2:0 へのダウンサンプリングは対応していません。

※5 アナログ音声出力はリニア PCM 2 チャンネルステレオのみ対応しています。

仕様および外観は改良のため予告なく変更することがありますのであらかじめご了承ください。

Copyright 2018 イメージニクス株式会社 All rights reserved.

1. 本機は厳重な品質管理と検査を経て出荷しておりますが、万一故障または不都合がありましたら、当社営業窓口ま でご相談ください。

2. 正常な使用状態で本機に故障が発生した場合は、当社は本機の保証書に定められた条件にしたがって修理いたし ます。ただし、本機の故障、誤動作、不都合、あるいは停電などの外部要因により利用の機会を逸したために生じた損害 などの付随的損失の補償につきましては、当社は一切その責任を負いかねますので、あらかじめご了承ください。

3. 本書および本機は改良のため、将来予告なく変更することがあります。

4. 本書の著作権はイメージニクス株式会社に帰属します。本書の一部または全部をイメージニクス株式会社から事前 に許諾を得ることなく転載することはお断り申し上げます。

5. 本書の内容については、万全を期して作成いたしましたが万一誤り、記載もれなどお気づきの点がございましたら当 社営業窓口までご連絡ください。

6. 本機のファームウェアおよびハードウェアに対して、リバースエンジニアリング等の手法によって内部を解析し利用す ることはお断り申し上げます。

7. 乱丁本、落丁本の場合はお取替えいたします。当社営業窓口までご連絡ください。

# ままま、イメージニクス株式会社

製品に関するお問い合わせは下記サポートダイヤルにて承ります。 フリーダイヤル(全国共通) 0120 - 480 - 980 東日本サポートダイヤル TEL 03 - 3464 - 1418 西日本サポートダイヤル TEL 06 - 6358 - 1712 東京営業所 〒150-0043 東京都渋谷区道玄坂 1-16-7 ハイウェービル 6F TEL 03 - 3464 - 1401 大阪営業所 〒534-0025 大阪市都島区片町 2-2-48 JEI 京橋ビル 3F TEL 06 - 6354 - 9599 福岡営業所 〒812-0013 福岡市博多区博多駅東 1-18-25 第 5 博多偕成ビル 3F TEL 092 - 483 - 4011 本社 〒182-0022 東京都調布市国領町 1-31-5 URL http://www.imagenics.co.jp/

この印刷物は再生紙と環境にやさしい植物油インキを使用しています。

 $\overline{\phantom{a}}$ 

 $\overline{\phantom{a}}$